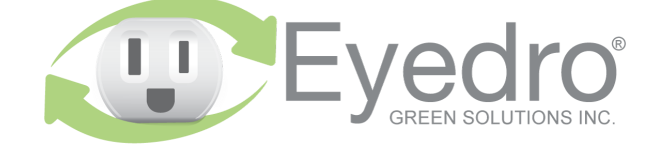

Visit **eyedro.com** for any questions or comments. We value your feedback.

# **Model: ILM.WIFI.1E.\*A**

**Inline Electricity Monitor with Wi-Fi (2.4GHz) connectivity**

# **Quick Start Guide**

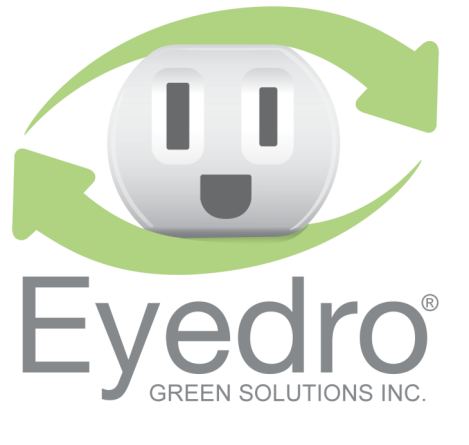

# **Online Support Resources**

Visit eyedro.com/support for online product setup wizard, user manuals, videos, and various support resources

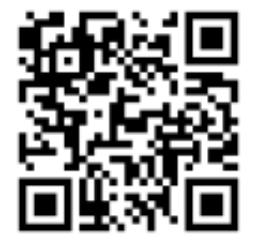

**eyedro.com/support**

#### **Limited One Year Warranty**

Full warranty details are available in the Product **eyedro.com/support.** 

**Important: This product contains no user serviceable** components. Do not attempt to open the case of the unit or tamper with the internal components. Doing so will void the product warranty.

## **Before Getting Started**

This insert provides very high level installation instructions. Complete installation instructions can be found at **eyedro.com/support**

#### **This product is intended for indoor use only**

This product must only be used with approved inlet and outlet power cords and must be properly rated for the application. Current and/or voltage ratings of the device

or appliance being monitored (connected to

the outlet) must not exceed the ratings of the Eyedro Inline Monitoring product.

### **1. Verify Package Contents**

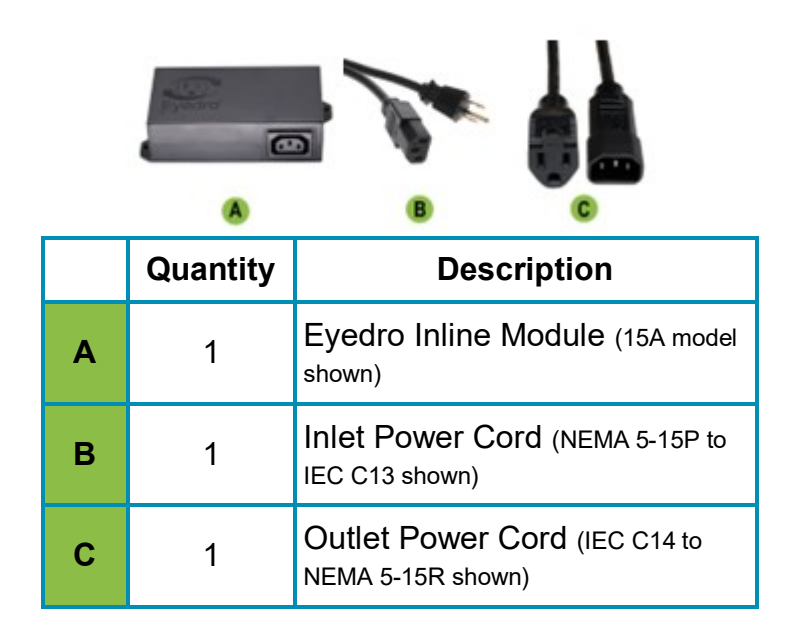

#### **2. Record Serial Number:**

#### **(located under barcode on module)**

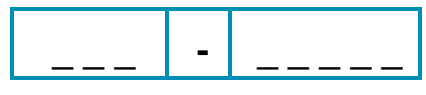

## **4. Connect Device to the Internet**

- **4.1** If **connecting by Ethernet**, connect one end of the supplied Ethernet cable to an open port on your router and the other end to the Eyedro module. **Ethernet cable must be connected before powering device**
- **4.2** If **connecting by Wi-Fi (2.4GHz)**, use your computer or mobile device to connect to the Wi-Fi network created by your Eyedro: **Eyedro [Serial#].**

#### **4.2.1** Open a browser tab and go to **eyedro.com/setup.**

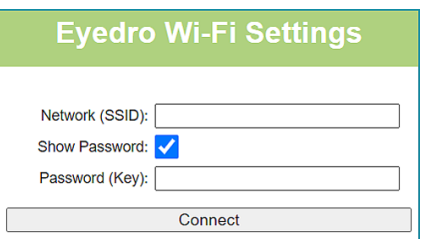

- **4.2.2** From the Wi-Fi Settings page, enter the **name**  (Network SSID) and **password** (Key) for the Wi-Fi network in your building. Click **Connect**.
- **4.2.3** Reconnect your mobile device or computer to the network that you just passed to your Eyedro.

## **3. Install Hardware**

**3.1** Attach the provided outlet power cord to the inline monitor.

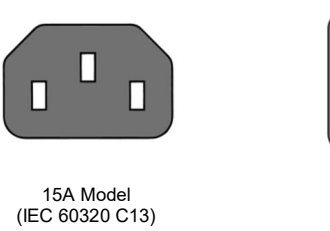

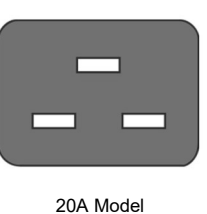

- **3.2** Connect the device or appliance to be monitored to the receptacle side of the outlet adapter cord.
- **3.3** Attach the provided inlet power cord to the inline monitor.

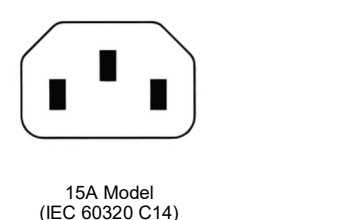

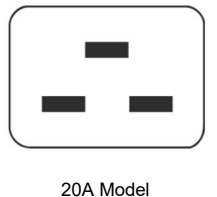

**3.4** Plug the power cord into a wall receptacle and proceed to step 4 (Connect Device to the Inter net).

## **5. Create a MyEyedro User Account**

**5.1** Go to **my.eyedro.com** to create your online account (or log in if you have an existing account).

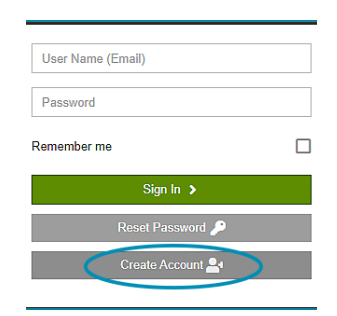

- **5.2** Add the device to your user account: go to Configuration, select Devices then enter the serial number you recorded in Step 2.
- **5.3** ENJOY! Log into MyEyedro as often as you like to view your electricity consumption.
- **5.4** For more details about the MyEyedro cloud service, review the MyEyedro User Guide located at **eyedro.com/support**

Copyright © 2023, Eyedro Green Solutions Inc.